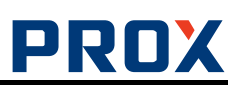

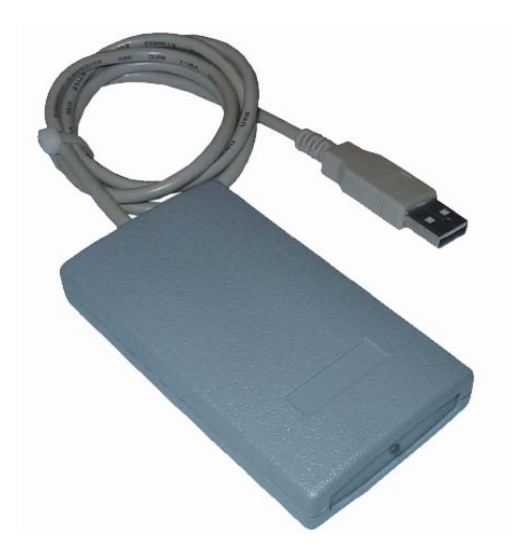

## **Контрольный (регистрационный) считыватель**

# **КСУ-125-USB**

## **Инструкция по подключению и эксплуатации**

#### **Назначение**

Регистрационный считыватель КСУ-125-USB предназначен для ввода кодов бесконтактных идентификаторов в компьютер по интерфейсу USB. Считыватель эмулирует стандартную USB-клавиатуру и не требует установки дополнительных драйверов и специального программного обеспечения.

### **Используемые идентификаторы и дальность чтения**

В качестве идентификаторов используются карты и брелки форматов ЕМ-марин и HID Corp (125 кГц). Дальность чтения для карт формата ЕМ-марин до 10 см, для карт формата HID Corp до 5 см.

### **Основные технические характеристики**

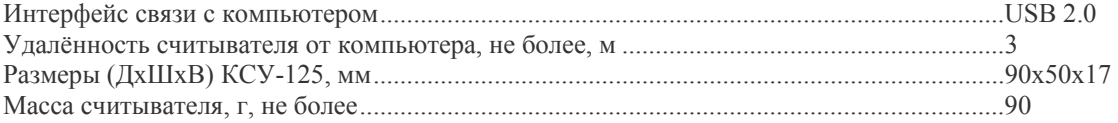

### **Условия эксплуатации**

Считыватель предназначен для эксплуатации в помещениях с искусственно регулируемыми климатическими условиями, например, в закрытых отапливаемых или охлаждаемых помещениях (отсутствие атмосферных осадков, песка, пыли, конденсации влаги).

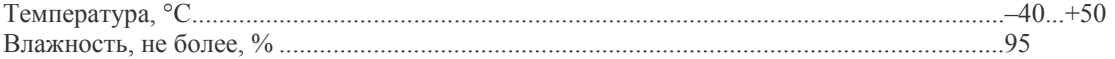

#### **Считыватель в режиме «запрос-ответ»**

Для выбора двухстороннего протокола обмена (запрос-ответ) необходимо установить перемычки 5 и 6. Документацию на протокол см. в документе «KCY-125-RW-Protocol.pdf»

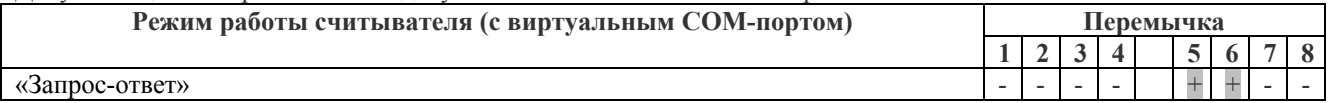

### **Эмуляция считывателей ЕМ-Reader-USB и H-Reader-USB**

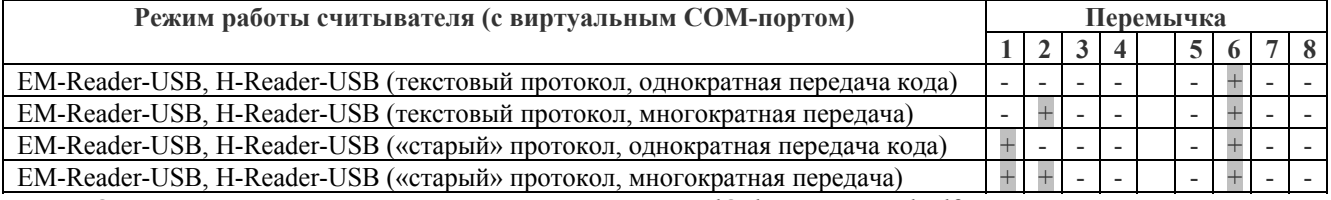

Описание текстового протокола см. в документе «ReadOnly text protocol.pdf».

«Старый» (бинарный) протокол не рекомендуется для использования в новых проектах, реализован в считывателе исключительно в целях совместимости со старыми версиями, описание высылается по запросу. При многократной передаче код карты передается каждый 19 секунд все время, пока карта предъявлена считывателю, при однократной – только при предъявлении карты.

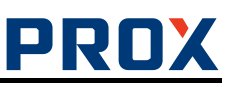

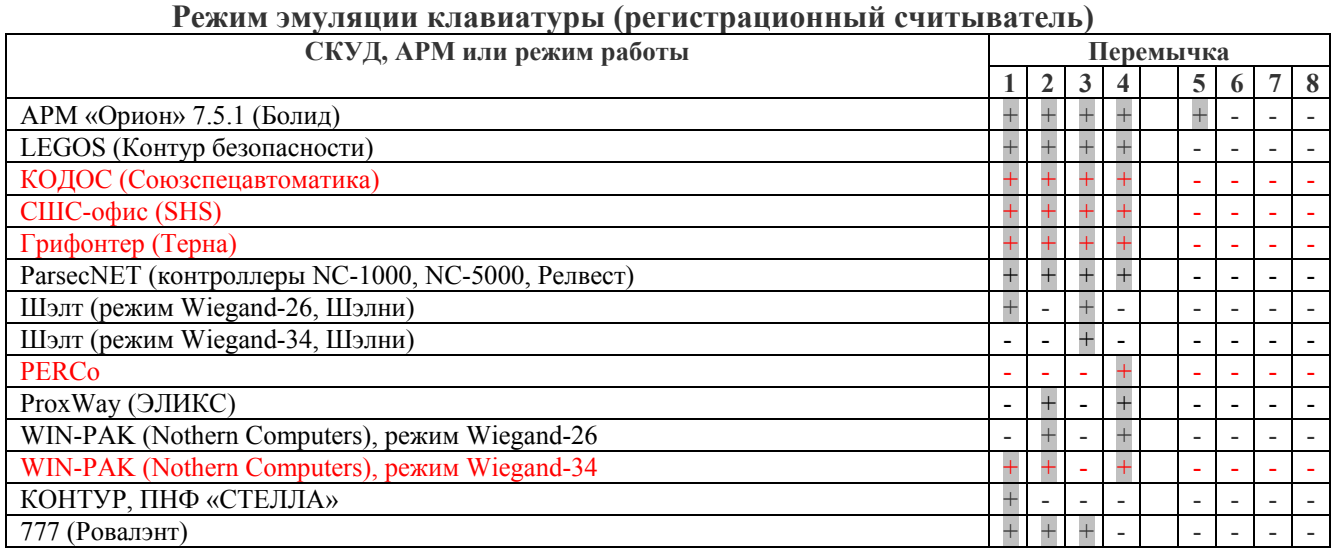

Красным выделены системы (или режимы работы систем), совместимость с которыми не тестировалась нами, или отсутствуют данные о таком тестировании производетелем системы!

Если + желание увидеть логотип и контакты своей фирмы в данной инструкции, то протестируйте KCY-125 и пришлите 1 страницу с подробными инструкциями по использованию в pdf-формате.

Если ваша система отсутствует в списке, то свяжитесь с нами по e-mail michael@koloboff.ru

#### **Работа регистрационного считывателя**

Установите курсор в поле ввода первого символа кода карты и поднесите карту к считывателю. Для ПО ParsecNET требуется выделить курсором все поле ввода кода целиком.

#### **Порядок подключения считывателя**

Подключите считыватель к компьютеру. Windows обнаружит новое устройство

Если считыватель установлен в режим регистрационного считывателя, то ОС автоматически установит нужный драйвер (Human Interface Device), и выдаст сообщение о готовности устройства к работе.

Если считыватель работает в режиме СОМ-порта, то драйвера CDC будут взяты из стандартной поставки Windows от Microsoft.

Внимание! Если при открытом СОМ-порте отсоединить и снова подключить считыватель, то процесс «зависнет» - Windows не может закрыть порт при отсутсвующем девайсе, и не может подключить девайс обратно при открытом порте. Если такое случится, то снова отсоедините считыватель, закройте порт и подсоедините считыватель.

Для предотвращения этой проблемы рекомендуется не держать СОМ-порт открытым сверх необходимого: открыли порт, попользовались, закрыли.